## **Działanie płytki Comboard Daly – ustanowienie komunikacji z inwerterem.**

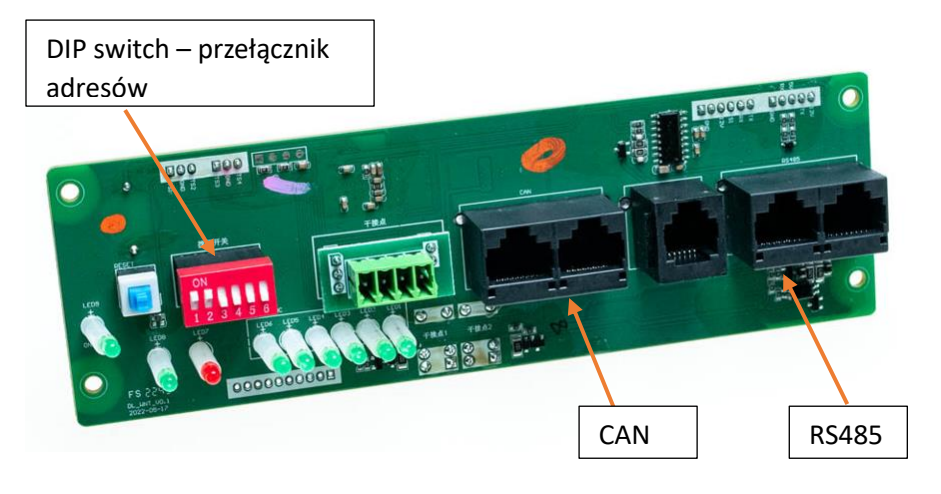

Przedstawiona na zdjęciu płytka umożliwia ustanowienie komunikacji z falownikami firm:

 Pylontech (Deye) RS485/CAN Growatt RS485/CAN Voltronic RS485/CAN SRNE RS485 Victron

Lista ta jest aktualizowana, prosimy pytać o aktualny stan i możliwość podłączenia innych falowników.

Z płytką mogą współpracować jedynie specjalnie przygotowane BMS SMART DALY wyposażone w łącze CAN/RS485, oraz złącze LED12V.

Jest możliwa komunikacja falownika z kilkoma połączonymi równolegle akumulatorami. Każdy z nich musi być wyposażony w swój BMS, Moduł równoległy i płytkę Comboard.

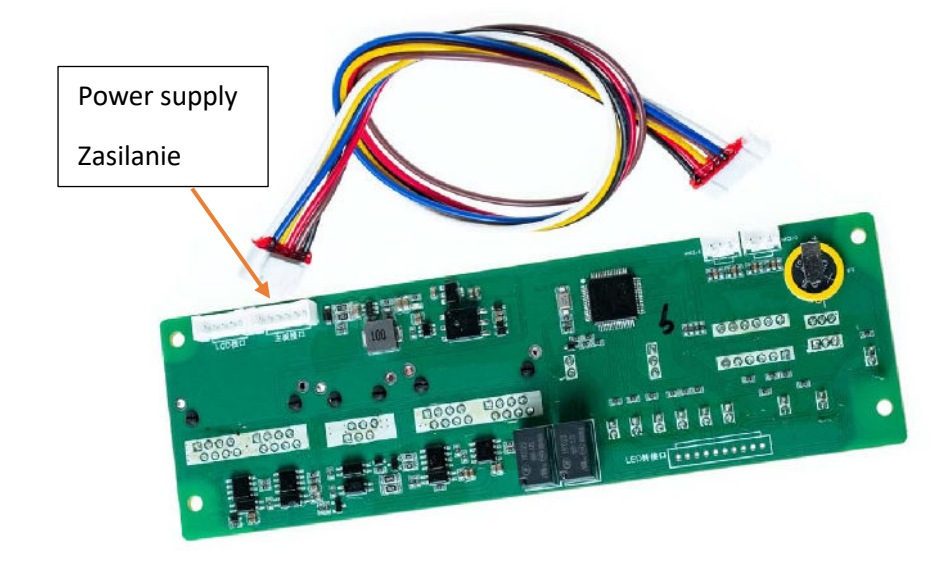

Komunikacja z falownikiem możliwa jest po łączu CAN lub RS485. Po wybraniu jednego z tych standardów, należy przygotować przewód ze złączami RJ45 łączący płytkę z falownikiem. Przewód ten musi łączyć na płytce i w falowniku odpowiadające sobie złącza H i L (CAN) lub A i B (RS485 -GND zostaje pominięty)

Wyprowadzenia złącza CAN: Wyprowadzenia złącza RS485:

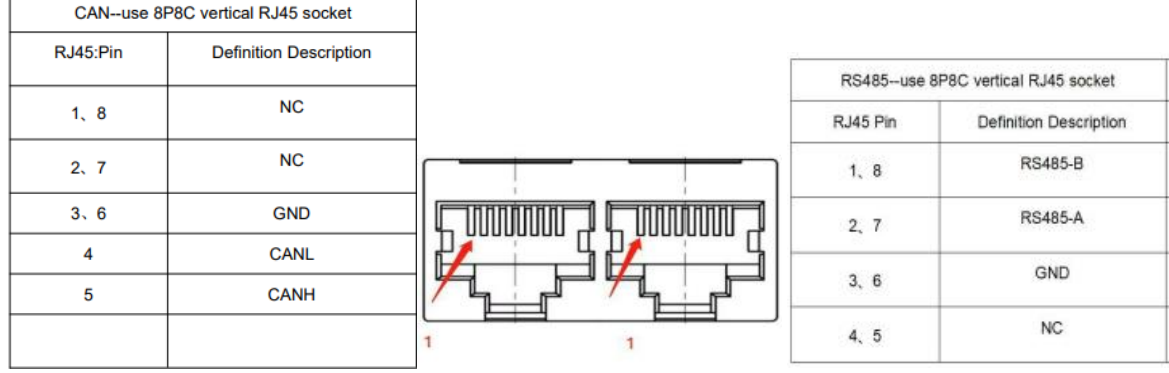

Właściwe złącza po stronie falownika prosimy wyszukać w jego instrukcji lub uzyskać od producenta.

Przykładowo, chcąc podłączyć falownik Voltronic po RS485, należy przygotować kabel łączący pin 1 na płytce (RS485-B) z pinem 3 w falowniku, a pin 2 na płytce (RS485-A) z pinem 5 na falowniku.

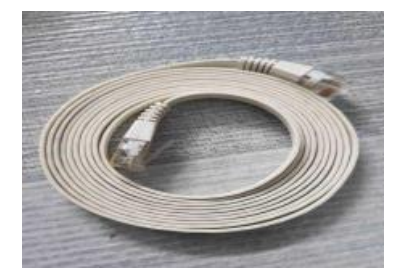

Kolejność podłączenia BMS do falownika.

- 1. Łączymy płytkę z falownikiem za pomocą przygotowanego kabla.
- 2. Podłączamy zasilanie do płytki poprzez dostarczony kabel, który w BMS podłączamy do LED12V i uruchamiamy płytkę niebieskim przyciskiem.
- 3. Podłączamy specjalny kabel RS485(RJ45) do programowania płytki, do komputera z uruchomionym programem do obsługi BMS DALY.
- 4. W zakładce "Engineering model" wybieramy właściwy protokół falownika, typ połączenia i wykonujemy restart BMS. **Uwaga: Nie jest możliwy wybór protokołu i typu połączenia z poziomu aplikacji BT lub standardowego kabla RS485 łączącego BMS z PC.** Czynność ta musi być wykonana za pośrednictwem podłączonej do PC płytki Comboard.

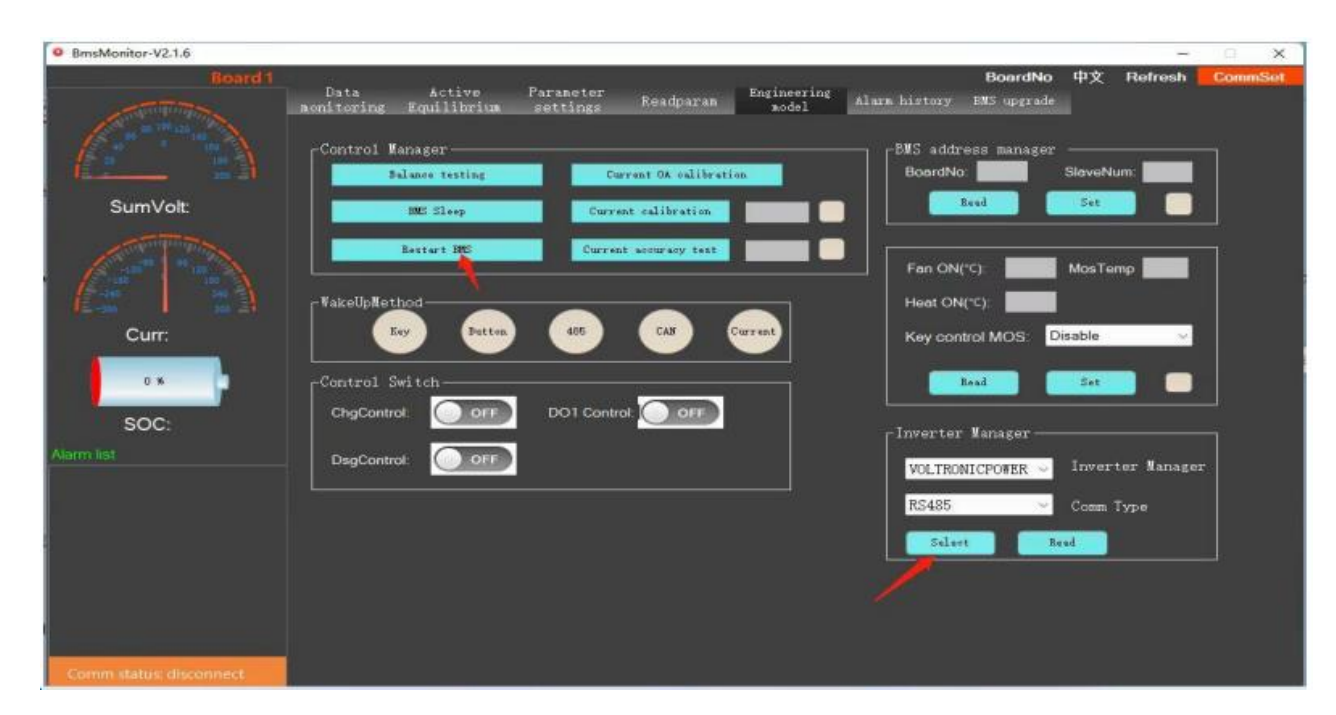

Do poprawnego działania urządzenia wymagane może być jeszcze właściwe ustawienie portu falownika – proszę postępować wg jego instrukcji lub informacji od dystrybutora.

Powyższe informacje dotyczą współpracy jednego akumulatora z BMS SMART DALY z płytką Comboard i falownikiem. Jeśli chcemy uzyskać komunikację z kilkoma akumulatorami podłączonymi równolegle (każdy ze swoim BMS i Modułem równoległym) musimy zastosować płytkę do każdego z nich płytkę Comboard.

Pierwsza płytka podłączona jak powyżej, pełni funkcję "Master" i jest ona podłączona do falownika. Kolejne płytki łączymy jako "Slave" wykorzystując drugi kanał komunikacji. Jeśli do podłączenia falownika używamy CAN, kolejne płytki łączymy poprzez RS485, jeśli do falownika używamy RS485, kolejne płytki łączymy po CAN. Należy przygotować odpowiednią ilość płytek i przewodów łączących.

Przykładowy schemat połączeń 4 płytek (4 akumulatory podłączone równolegle), w którym komunikacja z falownikiem zrealizowana jest poprzez RS485:

![](_page_2_Figure_5.jpeg)

**COM BOARD** 

![](_page_2_Figure_7.jpeg)

W przypadku łączenia kilku płytek, podobnie jak połączone ze sobą BMS, muszą być one poindeksowane. Każda płytka musi mieć swój unikalny numer.

W przypadku płytek nie robi się tego w programie, lecz poprzez właściwe ustawienie przełączników.

Poniżej tabela, jakie pozycje przełączników, odpowiadają jakiemu numerowi płytki.

![](_page_3_Figure_3.jpeg)

![](_page_3_Picture_20.jpeg)